#### *History… in the making*

iCAN MISEUM National Museum of Ireland Ard-Mhúsaem na hÉireann

> **TRISH COMMUNITY ARCHIVE NETWORK**

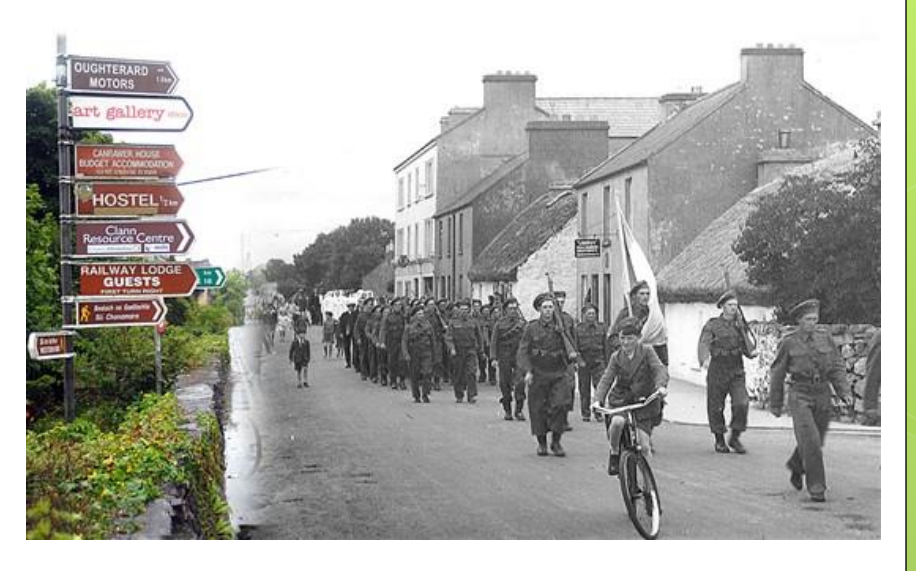

### Collections Care in the Community with Lorna Elms & Noel Campbell National Museum of Ireland – Country Life

# **Today we will cover…**

**Cataloguing your Collection** 

**Labelling of objects** 

**Photography of objects** 

**Care/storage of objects & photographs**

# **Cataloguing your Collection**

#### **Why Catalogue?**

- **o** To keep record items in your collection
- **o** To have in one place all information pertaining to an item
- o To be able to easily locate:
	- o Individual items (physical/digital)
	- o Information on copyright and access

#### **Why use Excel?**

- **o** Easy data entry
- Fully Searchable
- Catalogue can be easily exported to a catalogue of a professional institution or online software
- **o** Can be uploaded to your Com Archive website

# **Cataloguing Guidelines & Standards**

- **o** Template has been developed in accordance with the Community Archives & Heritage Group (CAHG) **Cataloguing Guidelines**
- o The guidelines developed in conjunction with the **Archives Records Association UK & Ireland** (ARA)
- **o** Guidelines are short and simple and represent a **minimal standard** for cataloguing that aims to be **realistic and user-friendly**.
- o If you follow these guidelines, the records will be compliant with existing widely-used **professional catalogue standards:**
	- *ISAD(G)*  The International Standard for cataloguing archives
	- *Dublin Core –* Widely-used International Standard

### **iCAN Catalogue Template**

 Excel template approved by Jack Latimer, Community Sites and CAHG Board

Data entry can be at a **basic** or **advanced level**

 Template can be easily **edited/tailored** to your groups collection/needs

**o Recommended** by iCAN as best practice

## **Recording Your Collection**

The guidelines and catalogue template cover the information you should record about:

- 1. Your overall collection
- 2. Groups of items in your collection
- 3. Individual items in your collection

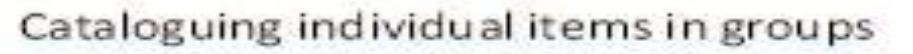

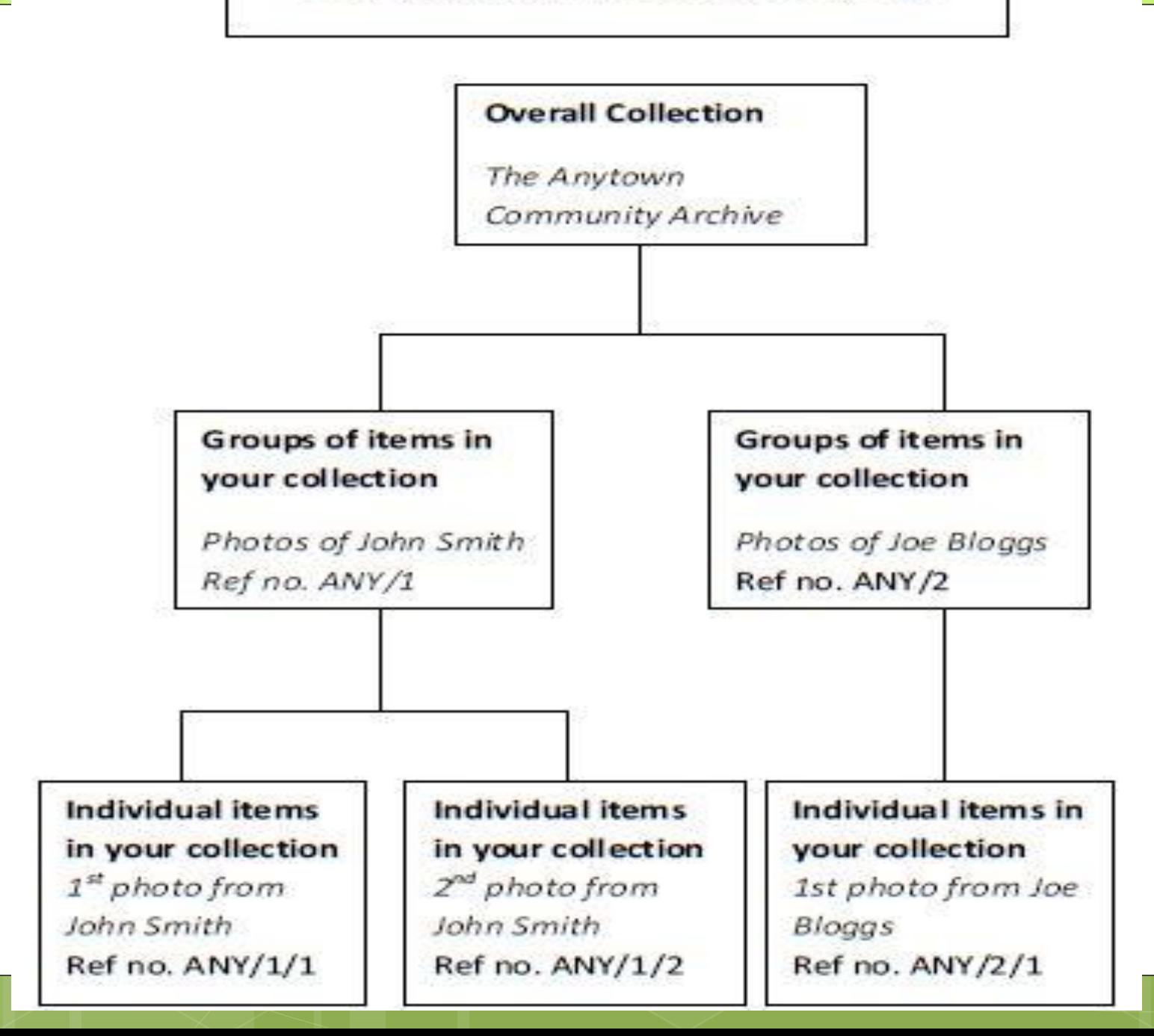

### **The overall collection**

**o** Record an overview of your collection.

 You may need to update this information as your collection grows.

# **Groups of items in your collection**

- Archivists usually organise their collections into groups which reflect the way the items were originally arranged or received, rather than trying to impose new groupings on it.
	- *e.g. if you are given 300 photos by three different people, you would simply put the photos into three groups: one for each person who gave them to you, instead of grouping all 300 photos into new headings such as 'buildings' and 'people'*
- **o** One advantage of grouping items is that, if time is short, you might only create a catalogue entry for the group, rather creating an entry for each item within the group.
	- *e.g. you could just create one group entry for a bundle of letters, then as time allows record each letter as an individual item*

# **Individual items in your collection**

- By an item, we mean an object, photo, an oral history interview, or a document such as a letter or a map.
- Some groups have collections of physical items (for example, an original photo) and some have digital collections (for example, a scan of a photo).
- The guidelines and template are designed to fit both purposes.

### **What Suits Us?**

- **o** Realistically, many heritage projects have limited time to catalogue their collections, so the guidelines divide up the information you can record about each item into three categories:
- Mandatory (Red)
- Recommended (Blue)
- Optional (Orange)
- o If you're short of time, just record the mandatory information. You'll see that there are relatively few pieces of information that are mandatory.

## **Reference numbers**

A reference number is a unique identifier for your:

- **o** Overall Collection
- **o** Groups of Items
- **o** Individual items
- Archives often use a three-letter code as an acronym for their overall collection and numeric references for groups and items.
- o If you are organising your collection into groups & items, your system of reference numbers should reflect this.

# **Reference Numbers example**

**ANY** is the acronym for the Anytown Archive

**ANY/1** is a group of items received from John Edward Smith

- **ANY/1/1** the first item received from John Edward Smith
- **ANY/1/2** the second item received from John Edward Smith

**ANY/2** is a group of items received from Mary Jane Winter

**ANY/2/1** the first item received from Mary Jane Winter **ANY/2/2** the second item received from Mary Jane **Winter** 

and so on....

# **Digital filenames**

o The filenames you use for digital files, such as scans or digital images, can reflect these reference numbers.

- For filenames use the 'underscore' key e.g.
	- **ANY\_1\_1.tif**
	- **ANY\_1\_2.tif**
- o If more than one image is associated with a particular item, reflect this in the filename.

e.g.

**ANY\_1\_1\_image1.tif**

**ANY\_1\_1\_image2.tif**

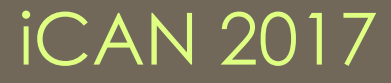

### **Keywords**

- o Keywords provide easily referenced and searchable information about the subject-matter
- Create a master list of keywords = a **'controlled vocabulary'**
- o This will ensure that any one particular concept is described using only one *authorized* keyword e.g. agriculture
- **o** Computers and search engines like Google can search blocks of text, so make sure that all relevant terms are included in the description of the item.

# **Copyright: Donor Form**

- It is good practice for all contributors to sign a donor consent form
- o The consent form grants a license to reproduce and use the item
- **o** This form is the ultimate source of information about what rights have been granted in the item

 *Remember:* Volunteers retain copyright in material they create, unless you ask them to sign a release form. e.g. a volunteer who records an oral history interview will hold an element of copyright in the recording.

# **Copyright: Catalogue**

Include a reference to the Donor Form in the 'Rights' field of the catalogue.

If the copyright in an item has been retained by the contributor, but your archive has been **granted rights to reproduce** it by signing a consent form, the rights field in your catalogue could contain the statement:

> *Copyright Ann Jones. Reproduction rights acquired through Anytown Archive consent form AA1.*

### **Access to Items**

- **o** The access field provides information about any restrictions on access to the items in your collection.
- e.g:
	- **o** Some material may have been donated to your collection on condition that it is not made publicly available for a certain number of years. In this case, you might record in the access field **'Closed until 2040'.**
	- **o** The donor may ask to be consulted each time there is a request to view the material. In this case, you might write in the access field, **'Closed without the written permission of the contributor'**.
- **o** These situations are likely to be exceptions. Normally, the items in your collection will be open to the public to view, and you can simply enter the word **'open'** in this field.

# **Donation or Deposit?**

Many archives offer contributors a choice about the terms under which they can offer material to the archive. The following options are common:

1. **Donation:** If the contributor donates material, ownership of the collection goes to the archive and the contributor no longer has any say about closure or access to the collection. NB: They may still retain copyright.

**2. Deposit:** If the material is deposited 'on loan' contributors retain rights and ownership. Contributors have a say about closure periods and access to the material and can withdraw their material at any time.

o If you wish to offer your contributors these choices, they should be clearly defined on your release forms.

### **Next Steps**

### Things to Consider:

- **o** How might you 'group' your items?
- What keywords might you use?
- Do you need a Donor Form?
- **o** Do you need all the fields on the Excel?
- **o** Who from your group will be assigned to data entry?
- **o** Where will you store digital files? Do you have a back-up e.g. external drive?

### The Catalogue Template

Now we will look at:

**o** The different catalogue fields **o** Basic functions of Excel

Visit [www.ouririshheritage.org](http://www.ouririshheritage.org/) to download:

- **o** The Training Presentations
- **o** Cataloguing Guidelines
- **o** Cataloguing Excel template
- o Excel Help sheet